# November 3, 2004 12:24 November 3, 2004 12:24

# **DOCUMENT DE DEMARRAGE RAPIDE POUR L'INSTALLATION DU MATERIEL DE LA GAMME LOGIX™**

Ce document est destiné à l'installateur du système de traitement d'eau. Il n'est pas destiné à l'utilisateur final du produit. Un document séparé (PN 1240200) est à la disposition de l'utilisateur final.

# **CONTROLEURS DE LA GAMME LOGIX**

**Contrôleur 740** – Horloge électronique capable d'effectuer une régénération sur 7 jours (jour de la semaine) et une régénération avec un intervalle allant jusqu'à 99 jours. Ce contrôleur fonctionnera à la fois pour un adoucisseur ou en mode filtre à 3 cycles.

**Contrôleur 760** – Contrôleur électronique volumétrique qui régénère en fonction de l'utilisation de l'eau sur le lieu d'installation. La régénération forcée au temps est une caractéristique standard de ce contrôleur.

**La gamme de contrôleurs Logix fonctionnera à la fois avec les corps de vannes 255 et Performa**.

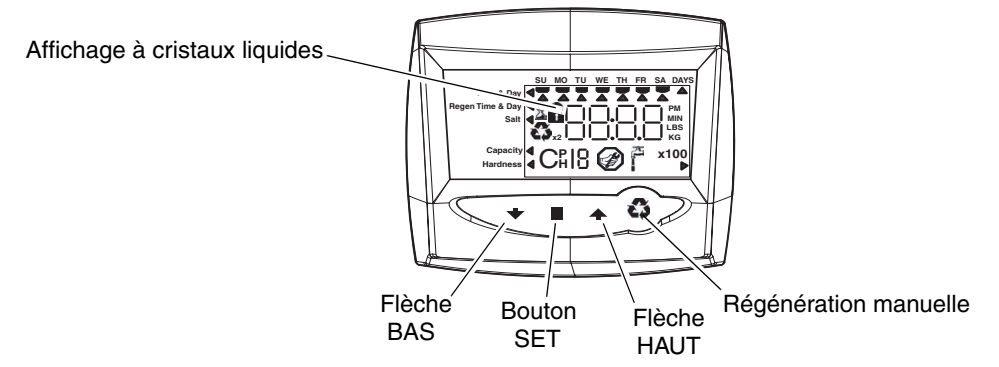

## **MISE SOUS TENSION INITIALE**

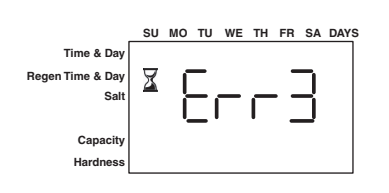

#### **Mise sous tension initiale - (L'ARBRE A CAME se place en position d'origine)**

- Lors de la mise sous tension initiale, l'arbre à came devra effectuer une rotation pour se placer en position de service (HOME).
- 1 à 2 minutes peuvent s'écouler avant que l'arbre à cames se replace en position d'origine.
- Err 3 s'affichera à l'écran jusqu'à ce que l'arbre à cames retourne à sa position d'origine.
- Si plus de 2 minutes s'écoulent, vérifiez que le moteur tourne l'arbre à cames. Si tel n'est pas le cas, consultez la section de dépannage du *Manuel d'installation et de fonctionnement du distributeur*.

# **INSTRUCTIONS ETAPE PAR ETAPE DE LA MISE SOUS TENSION INITIALE**

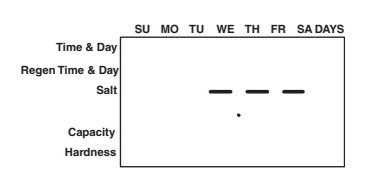

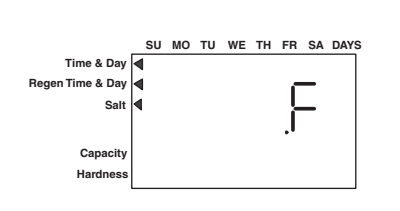

**Etape 1 : Programmation de la taille du système** Il est possible que cette étape ait été réalisée par l'assembleur de votre

• Entrée taille système – volume de résine – en litres.

système. Dans ce cas, passez à l'étape 2.

- Utilisez les flèches HAUT et BAS pour faire défiler les choix du volume de résine.
- Choisissez le volume le plus proche de la taille de votre système.
- Pour choisir le mode filtre à 3 cycles appuyez sur la flèche BAS jusqu'à ce qu'un « F » s'affiche.
- Appuyez sur SET pour valider la taille de système sélectionnée.
- Si un réglage incorrect est programmé, reportez-vous à la section "Réinitialisation du contrôle" ci-dessous.

November 3, 2004 12:24

November 3, 2004 12:24

**Time & Day Regen Time & Day Salt**

> **Capacity Hardness**

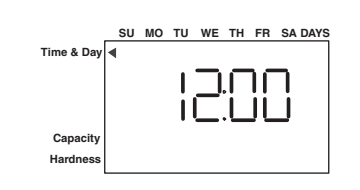

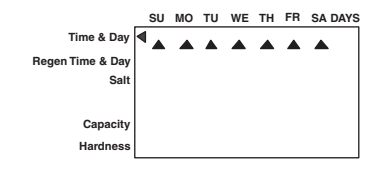

TH FR SA

#### **Etape 2 : Programmation de l'heure**

- Tandis que « 12:00 » clignote, réglez l'heure exacte.
- Utilisez les flèches HAUT et BAS pour faire défiler l'heure correcte.
- Appuyez sur SET pour valider l'heure correcte et passez au paramètre suivant.

#### **Etape 3 : Réglage du jour de la semaine**

- Appuyez sur SET pour que la flèche sous DI clignote.
- Utilisez les flèches HAUT et BAS pour faire avancer la flèche jusqu'au jour correct de la semaine.
- Appuyez sur SET pour valider et passez au paramètre suivant.

#### **Après les étapes 1-3, le contrôleur fonctionnera pour la plupart des systèmes. Passez à l'étape 4 si des réglages supplémentaires sont nécessaires pour la programmation de votre système.**

Pour sortir de la programmation, attendez 30 secondes et le contrôleur repassera automatiquement en mode de fonctionnement normal.

#### **Etape 4 : Réglage du temps de régénération**

- 2:00 est l'heure par défaut de régénération. Pour valider cette heure, appuyez sur la flèche BAS et passez à l'étape 5.
- Pour modifier l'heure de régénération, appuyez sur SET pour faire clignoter 2:00.
- Utilisez les flèches HAUT et BAS pour régler l'heure de régénération souhaitée.
- Appuyez sur SET pour valider l'heure et passez au paramètre suivant.

#### **Etape 5 : Réglage des jours de régénération (Contrôle chronométrique 740 uniquement)**

- Si vous utilisez le contrôleur 760 passez à l'étape 5a.
- Réglez le nombre de jours entre deux régénérations (fréquence de régénération).
- La fréquence par défaut est de 3 jours.
- Elle peut être réglée d'une demi-journée (0,5) à 99 jours.
- Pour modifier ce réglage, appuyez sur SET pour faire clignoter le « 3 ».
- Utilisez les flèches HAUT et BAS pour régler le nombre de jours souhaité.
- Appuyez sur SET pour valider la fréquence de régénération et passez au cycle suivant.

Pour utiliser l'option sur 7 jours – reportez-vous au Manuel d'Installation du Distributeur.

#### **Etape 5a : Réglage Régénération Forcée au temps (Contrôleur volumétrique 760 uniquement)**

- Si vous utilisez le contrôleur 740 passez à l'étape 6.
- Réglez le nombre de jours pour la régénération forcée au temps sur le contrôleur volumétrique.
- "0" jours est le réglage par défaut pour le réglage prioritaire du calendrier.
- Elle peut être réglée d'une demi-journée (0,5) à 99 jours.
- Pour le modifier, appuyez sur SET pour faire clignoter « 0 ».
- Utilisez les flèches HAUT et BAS pour régler le nombre de jours souhaité.
- Appuyez sur SET pour valider la fréquence de régénération et passez au cycle suivant.

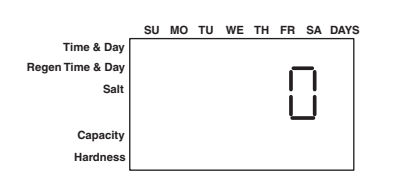

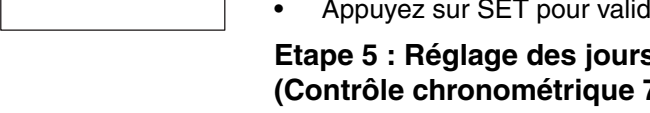

**Time & Day Regen Time & Day Salt** TH FR SA DAYS **Capacity Hardness**

November 3, 2004 12:24

November 3, 2004 12:24

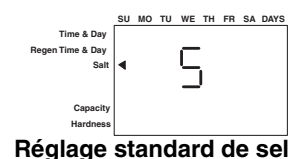

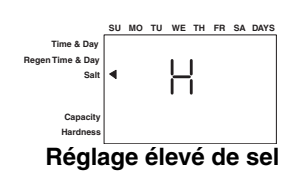

**Time & Day Regen Time & Day Salt SU MO TU WE TH FR SA DAYS Capacity Hardness Réglage bas de sel**

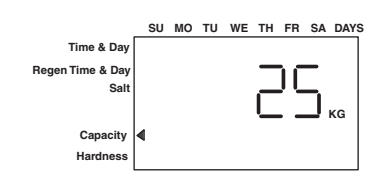

## **Etape 6 : Réglage de la quantité de sel (Quantité de régénérant)**

- Réglez la quantité de sel souhaitée.
- Le réglage par défaut est "S" pour une quantité de sel standard.
- 3 réglages de sel sont disponibles sur les contrôleurs 740 et 760 :
	- S Sel standard 120 g/l de résine
	- H Sel élevé 200 g/l de résine
	- L Sel bas 40 g/l de résine
- Sel Bas correspond au « Mode d'Efficacité Elevée ».
- Pour modifier le réglage de sel, appuyez sur le bouton SET et utilisez les flèches HAUT et BAS pour choisir le réglage souhaité.
- Appuyez sur SET pour accepter le réglage et passez au paramètre suivant.

Reportez-vous au Manuel d'installation du distributeur pour des informations plus détaillées sur les réglages de sel pour les différentes tailles de système, capacités et efficacité escomptée.

#### **Etape 7 : Capacité estimée**

- La capacité du système est affichée en kilogrammes de dureté retirée avant qu'une régénération ne soit nécessaire.
- Cette valeur est obtenue à partir du réglage du volume de résine du système et du réglage de la quantité de sel.
- La capacité affichée est une valeur suggérée, telle que recommandée par les fabricants de résine.
- La capacité est uniquement affichée à des fins informatives sur le contrôleur 740 elle ne peut et ne doit pas être modifiée.
- Pour modifier la capacité sur le contrôleur 760, appuyez sur SET pour faire clignoter la capacité par défaut. Utilisez les flèches HAUT et BAS pour passer à la capacité souhaitée.
- Appuyez sur SET pour valider le réglage et passez au paramètre suivant.

Si vous utilisez le contrôleur 740, la programmation est terminée. Le contrôleur retournera en mode de fonctionnement normal.

#### **Etape 8 : Entrer la dureté (Contrôleur volumétrique 760 uniquement)**

- Entrez le réglage de la dureté de l'eau sur le lieu d'installation.
- Le réglage par défaut de la dureté est de 10 ppm pour le système métrique.
- Pour modifier la dureté, appuyez sur SET pour que le réglage par défaut clignote. Utilisez les flèches HAUT et BAS pour faire défiler le réglage de dureté adéquate.
- Appuyez sur SET pour valider ce réglage.
- Le contrôleur repassera en mode de fonctionnement normal.

*La programmation initiale du système est maintenant terminée. Le contrôleur repasse en mode de fonctionnement normal.*

**Pour la procédure de démarrage du système incluant : la purge de la bouteille, le remplissage du bac à sel et l'aspiration de la saumure, reportez-vous à la procédure de démarrage du système du** *Manuel d'installation et de fonctionnement du distributeur***.**

# **PROCEDURES DE REGENERATION MANUELLE**

#### **Pour initier une régénération manuelle :**

- Appuyez une fois sur REGE pour la régénération différée. Le système régénérera à l'heure suivante fixée pour la régénération (2:00). Le symbole de régénération s'affiche en clignotant.
- Appuyez sur REGE et maintenez le bouton enfoncé pendant 5 secondes pour déclencher une régénération manuelle immédiate. Un symbole de régénération solide s'affiche.
- Après le démarrage de la régénération immédiate, appuyez à nouveau sur REGE pour déclencher une deuxième régénération manuelle. Le symbole X2 s'affiche, indiquant qu'une deuxième régénération suivra la première.

#### **Pendant une régénération :**

- Un « C# » s'affiche pour indiquer le cycle en cours.
- Le temps total restant de régénération s'affiche à l'écran.
- Appuyez sur SET et maintenez-le enfoncé pour afficher le temps restant pour le cycle en cours.

#### **Pour faire avancer les cycles de régénération :**

- Appuyez sur SET et maintenez-le enfoncé pour afficher le temps de cycle en cours.
	- Appuyez simultanément sur SET et HAUT pour passer au cycle suivant. Un sablier s'affichera tandis que la came avance.
		- Lorsque la came atteint le cycle suivant, « C2 » s'affiche.
- Appuyez à nouveau simultanément sur SET et HAUT pour passer de cycle en cycle.
- Appuyez sur les boutons SET et HAUT et maintenez-les enfoncés pendant 5 secondes pour annuler la régénération. Le sablier clignotera une fois la régénération annulée.
	- L'arbre à cames avancera en position d'origine, ce qui peut prendre 1 à 2 minutes.

#### **Cycles de régénération :**

- C1 Détassage
- C2 Aspiration de saumure/Rinçage lent (non utilisé en mode filtre)
- C3 Rinçage lent (non utilisé en mode filtre)
- C4 Pause du système (pour repressuriser le réservoir)
- C5 Cycle Rinçage rapide 1
- C6 Cycle Détassage 2 (non utilisé en mode filtre)
- C7 Cycle de Rinçage rapide 2 (non utilisé en mode filtre)
- C8 Remplissage de régénérant (non utilisé en mode filtre)

# **REINITIALISATION DU CONTROLEUR**

Pour réinitialiser le contrôleur :

- 1. Appuyez simultanément sur SET et BAS et maintenez-les enfoncés pendant 5 secondes.
- 2. H0 et le volume de résine du système (ou mode « F ») s'affiche.
- 3. Si une valeur historique autre que « H0 » s'affiche, utilisez la flèche haut pour faire défiler les réglages jusqu'à l'affichage de « H0 ».
- 4. Pour réinitialiser le contrôleur, appuyez sur SET et maintenez le bouton enfoncé pendant 5 secondes.
- 5. Le contrôleur sera réinitialisé à un état non programmé.
- 6. Reportez-vous à la section « Réglage initial » de ce document pour reprogrammer le contrôleur.

**AVERTISSEMENT : La réinitialisation du contrôleur effacera toutes les informations stockées dans sa mémoire. Ceci signifie que vous devrez reprogrammer entièrement le contrôleur à partir de la mise sous tension initiale.**

**Pour des instructions plus détaillées sur la programmation ou les réglages, reportez-vous au** *Manuel d'installation et de fonctionnement du distributeur***.**

4 Document temporaire

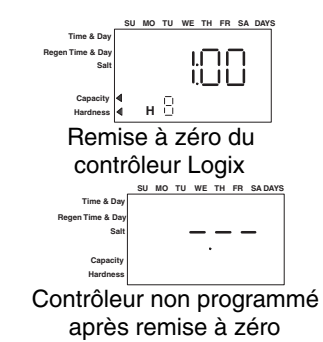

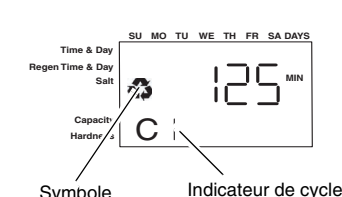

régénération